# **cronapi.database.Operations.getColumn**

## Obter coluna de dados

Obtém um array com o conteúdo da coluna selecionada de todos os registros.

Observação

É necessário que a consulta tenha sido feita utilizando o assistente de consulta visual.

## Parâmetros de Entrada

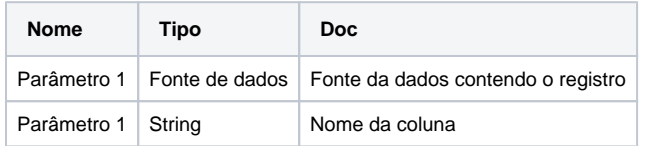

#### Retorno

Retorna uma array contendo o todos os valores da coluna selecionada.

## Compatibilidade

Servidor

**.**

## Exemplo 1

A função abaixo em destaque obtém uma lista de **email** dos usuários retornados da consulta **ConsultaU suarios**.

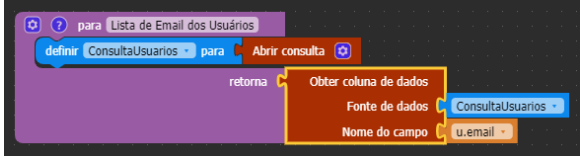

## Construção de consultas

A construção de consultas pode ser feita através do modo visual, permitindo que o usuário não necessite de uma interação direta com códigos na linguagem SQL, possibilitando a construção de consultas diretamente no assistente de consulta visual.

Para mais informações sobre como construir consultas em bancos de dados acesse o link abaixo.

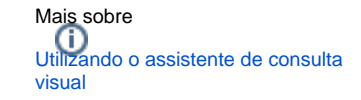